# **Introduction to the MAP General Ledger**

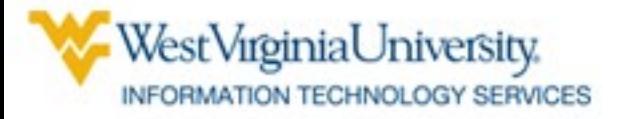

#### **General Ledger**

• **The General Ledger is the central repository of accounting information in MAP**

- **Users can view budgets, balances, money coming in and going out**
	- **Transactions are recorded in other MAP modules and are sent electronically to the General Ledger**

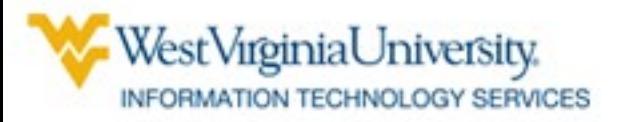

#### **Sources of Money**

- **State appropriations**
- **Student tuition and fees**
- **Sales of items/services (food at Mountainlair, tickets from football games, library fines)**
- **Outside agencies: grants**

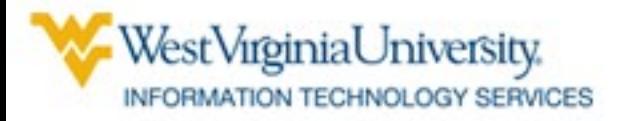

#### **Expenditures**

- **Salaries for employees – faculty, staff, students**
- **Equipment**
- **Buildings**
- **Books**
- **Utility payments**

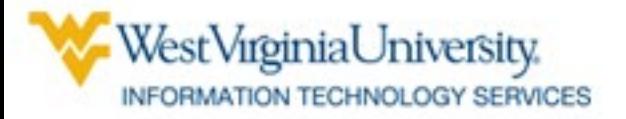

#### **Budgeting Process**

- **Allocation letters sent to university departments in the spring by the Division of Planning**
- **Departments can then budget for the year and submit the budgets to Division of Planning to enter into MAP**

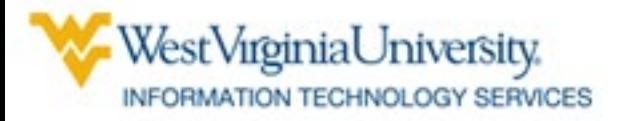

#### **Budgeting Option 1 - Detailed**

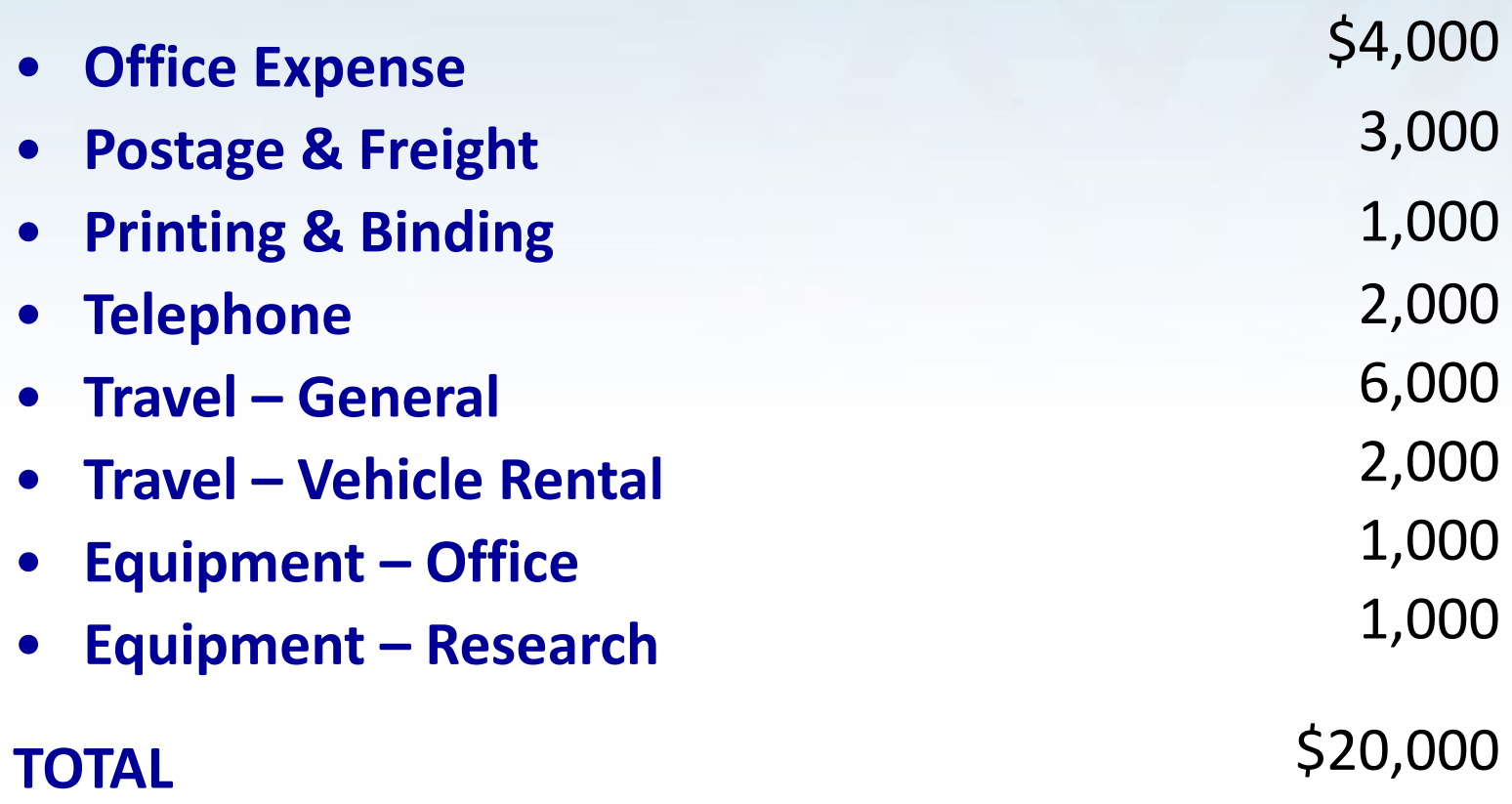

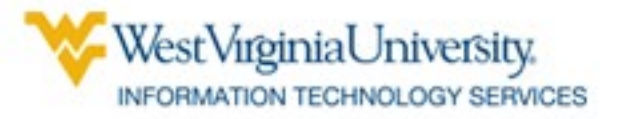

#### **Budgeting Option 2 - Summary**

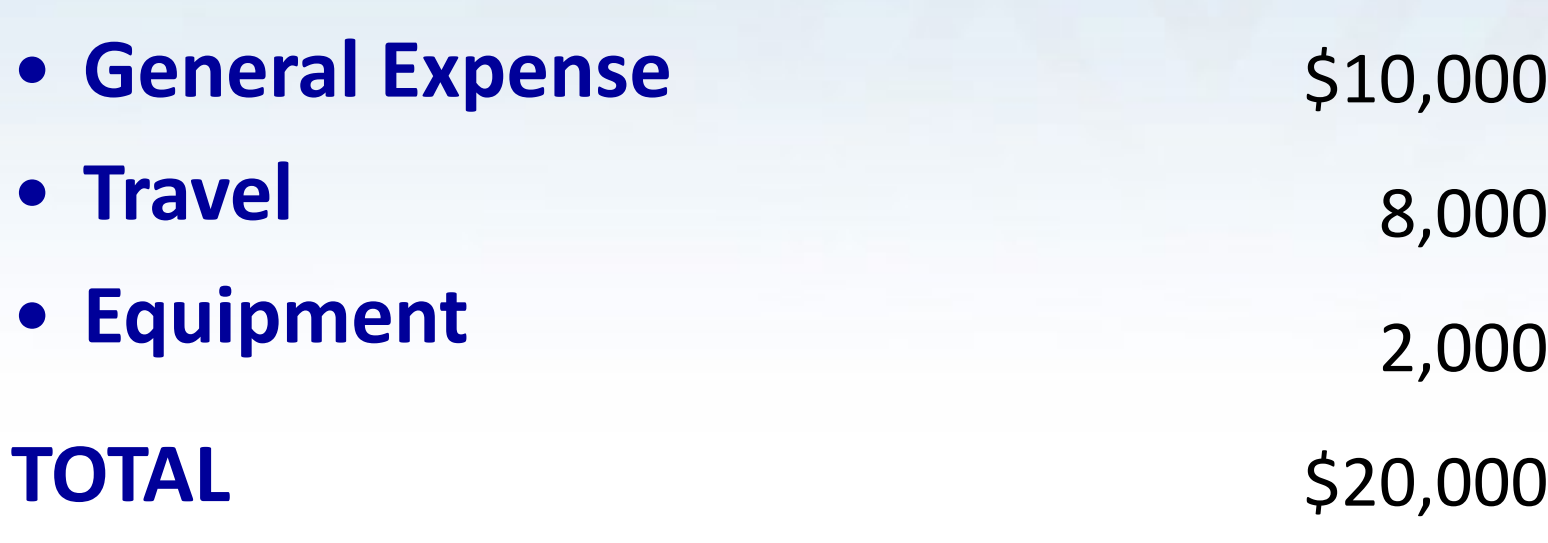

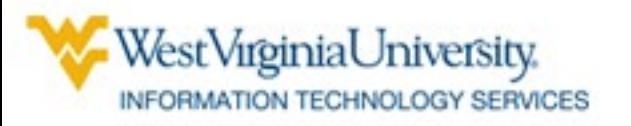

### **Account Number Structure**

## • **Composed of six segments**

- **Campus**
- **Departmental Activity**
- **Fund**
- **Line Item**
- **Function**
- **Project**

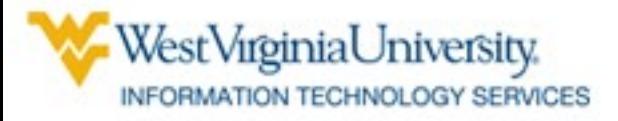

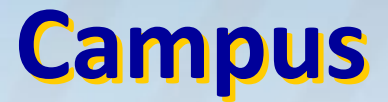

- **General University (11)**
- **Health Sciences Center (12)**
- **Potomac State College of WVU (21)**
- **WVU at Parkersburg (31)**
- **WVU Institute of Technology (41)**
- **WVU at Beckley (51)**

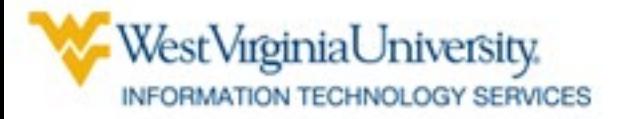

## **Departmental Activity**

- **Identifies unit with expenditure control Biology Lower Division (211020100) Biology Upper Division (211020200) Arboretum (211020300)**
	- **First five digits of the number are centrally assigned** 
		- **Represents a unit typically headed by a chair or manager**
	- **Last four digits are assigned by the unit to identify the lowest organizational level needed for internal college and division management.** 
		- **This level can have multiple funding sources and multiple functions for each Departmental Activity (DA)**

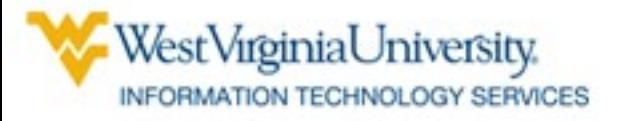

## **Fund**

• **Identifies ownership of assets, liabilities, and fund balance** 

(different from *expenditure authority* represented by the Campus and DA segments)

- **General University State Appropriated (11110001)**
- **Bookstore Rent (11101184)**
- **Technology Fee – White Hall Computer Lab (11104202)**

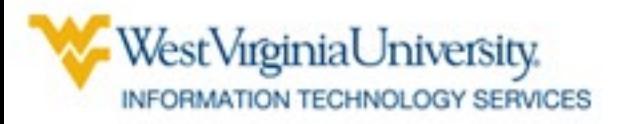

## **Central Funds**

### • **Central**

- **Begin with 1110 or 1210**
- **Central Administration projects annual revenue, notifies departments of allocation**
- **Numerous units on campus can record transactions against central accounts** – **11100037 (State Appropriated)**

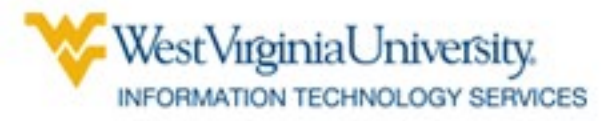

## **Non-central Funds**

- **Non-Central**
	- **University department that owns the fund monitors revenue and expenses, and the projected budget is based on balance and anticipated revenue**
- **Only the owning unit can record transactions against a non-centrally owned fund**
	- **12300520 (Misc Sales – Physiology)**

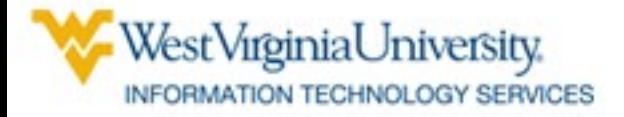

## **Line Item**

• **Classifies transaction activity for accounting and budgeting purposes**

- **Cash in Treasury and Accounts (1110601)**
- **Vouchers Payable (2101002)**
- **Instrument Rentals and Sales (4105301)**
- **Gen Exp - Farm Expense (5011301)**
- **Fund Balance (3010101)**

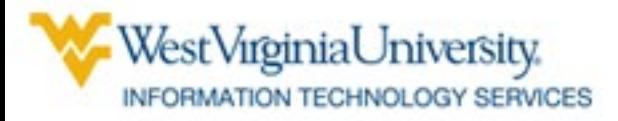

# **Function**

- **Classifies purpose of activity for reporting purposes**
	- **Instruction - General Academic (101)**
	- **Research - Individual Project Research (152)**
	- **Academic Support - Museums and Galleries (257)**
- **To be used for expenditures only, not for recording receipts**
	- **Receipts should always be recorded with 999**

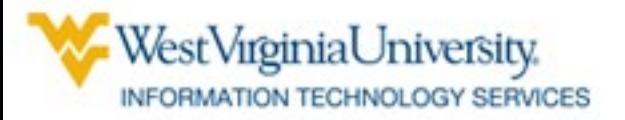

# **Project**

- **Identifies a sponsored agreement**
	- **Traffic Safety 10001157**
	- **Not Applicable 99999999** 
		- **(all non-project accounts will have this project #)**
- **Expenditure activity through sponsored agreements is recorded through a subledger known as POETA**

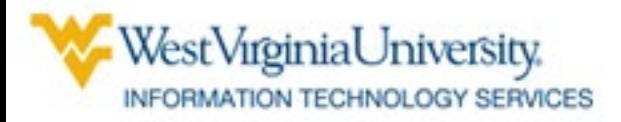

# **Sample Number**

- **11 (General Campus)**
- **130030014 (Football)**
- **11300610 (Athletics)**
- **4301502 (Single Game Ticket Sales)**
- **999 (Default)**
- **99999999 (Default)**

#### **11.130030014.11300610.4301502.999.99999999**

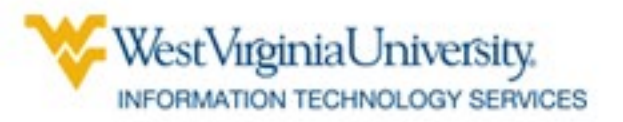

# **Sample Number**

- **11 (General Campus)**
- **896300100 (4-H Youth Dev Center)**
- **11301139 (Event Fees)**
- **4108501 (Misc Income Dept Ed Sales & Service)**
- **999 (Default)**
- **99999999 (Default)**

#### **11.896300100.11301139.4108501.999.99999999**

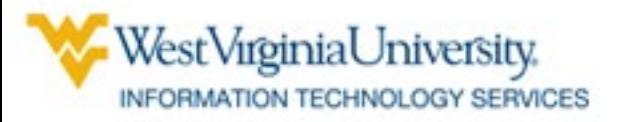

# **Chart of Accounts Hierarchy**

- **Parent Values vs. Child Values**
	- **Child Values can be used for both recording transactions and reporting**
	- **Parent Values can be used only for reporting**
		- Child Values numeric only
		- Parent Values at least one alpha character

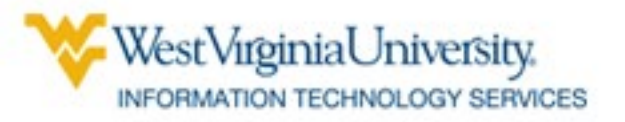

## **Common MAP Questions**

- **"What is our budget?"**
- **"What is our balance?"**
- **"How much have we spent?"**
- **"How much cash is available in our departmentally-controlled fund?"**

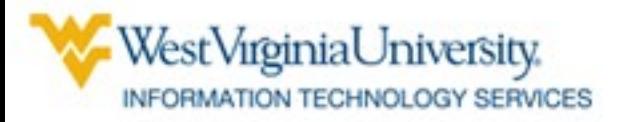

# **Answers in GL View**

- **Inquiry Screens**
	- **Budget, balances, encumbrances, expenditures**
	- **Drill down ability to details**
- **Reports**
	- **Summary view**

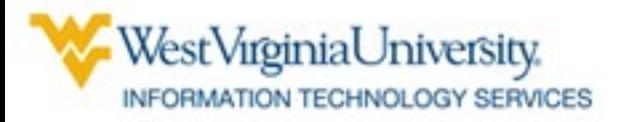

# **Understanding Inquiry Screens**

### • **WVU GL View**

- **GL Inquiry**
- **Funds**

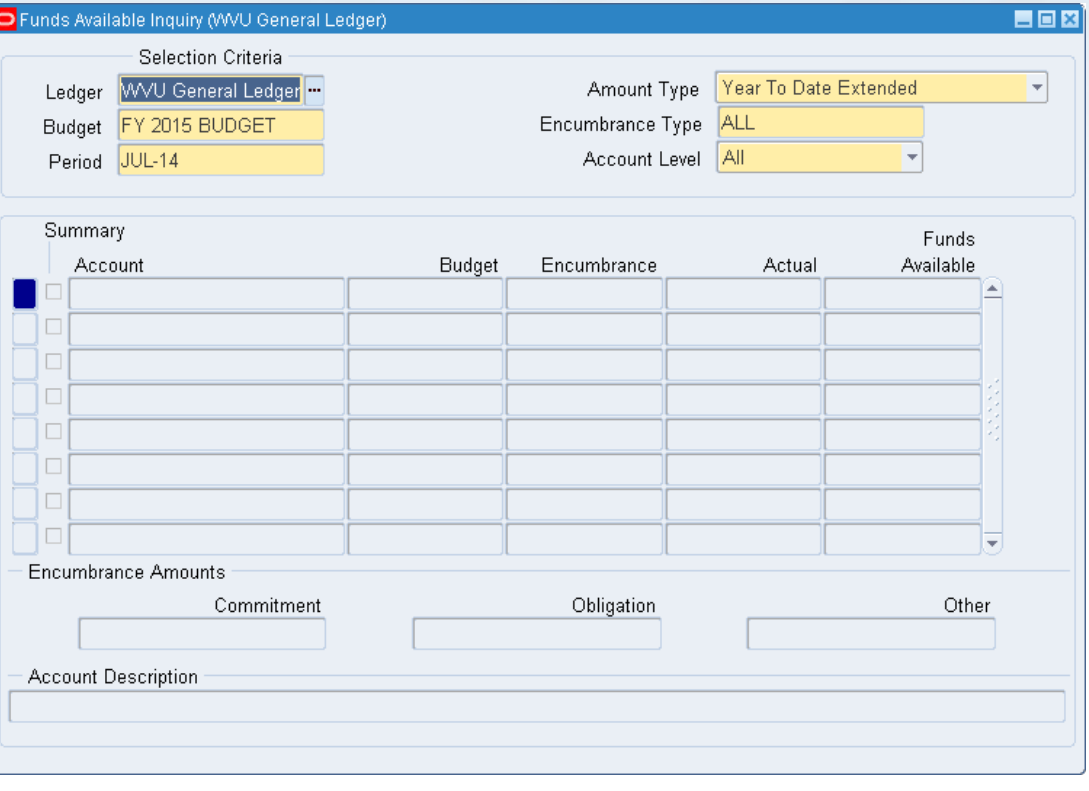

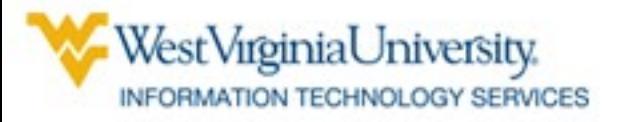

# **Funds Inquiry**

The user requests budget and balance data for a combination of segments.

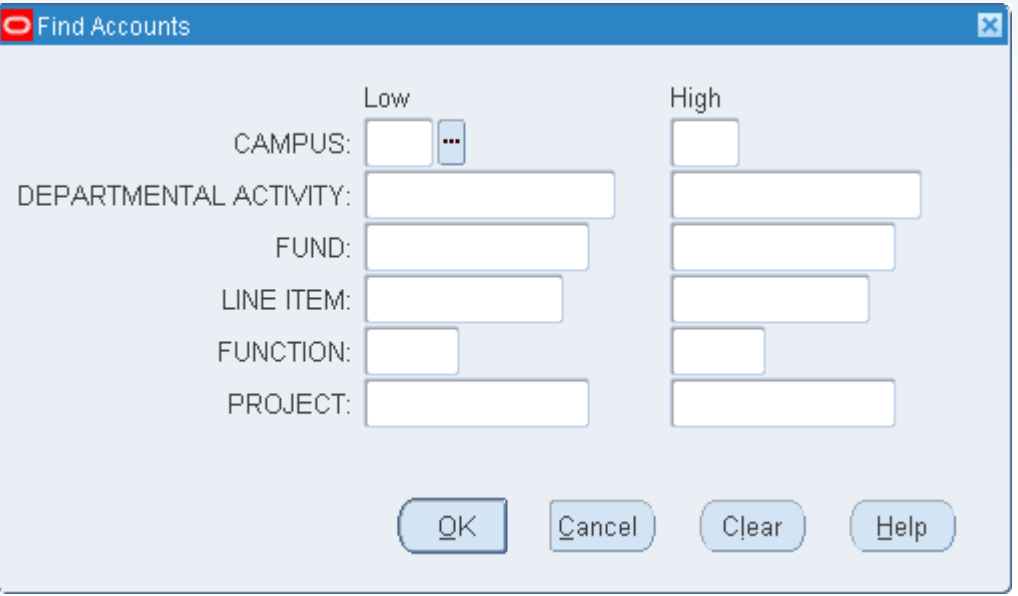

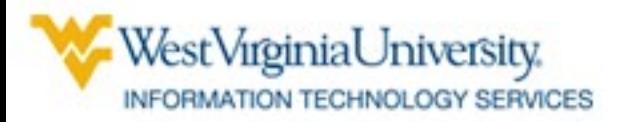

# **Results**

When the user completed all segments in the Find Accounts screen, and Low and High fields are identical, only one record is retrieved.

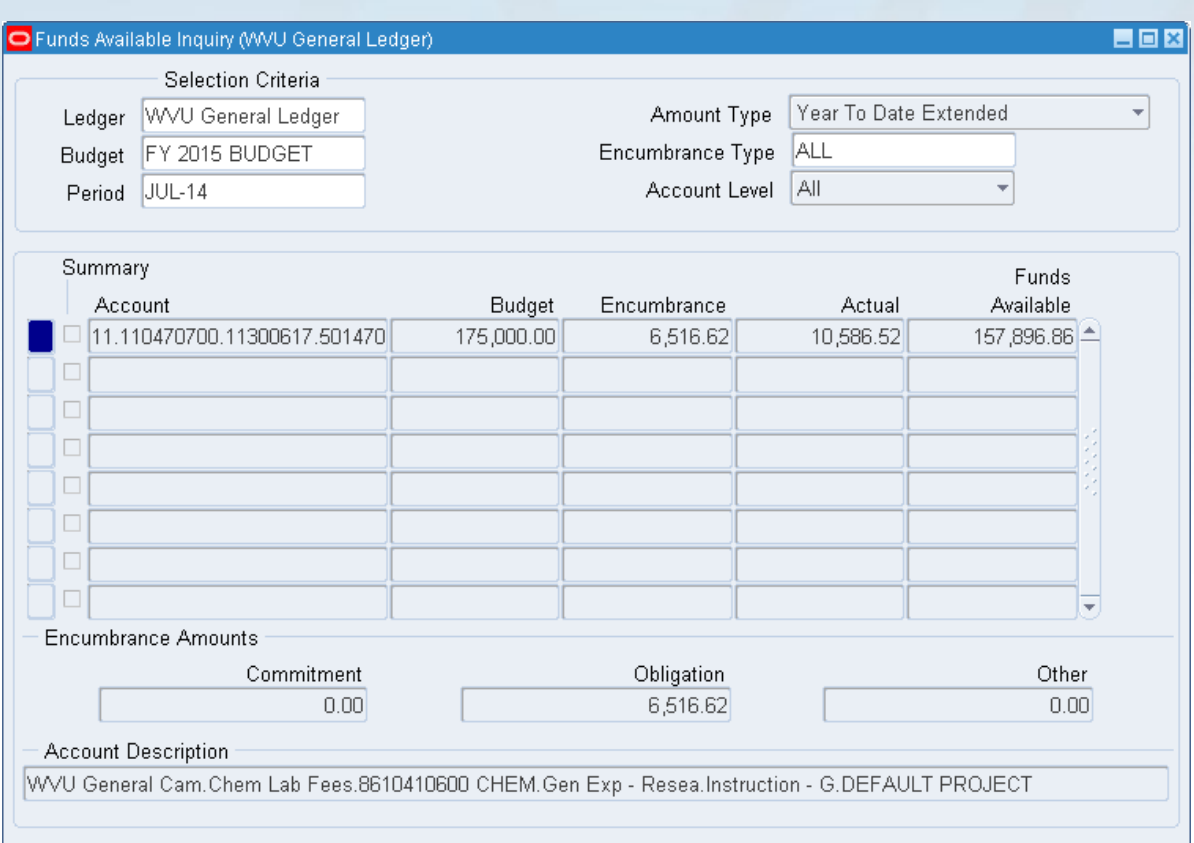

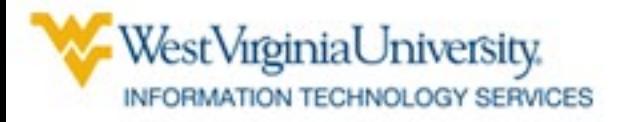

## **Completing the Find Accounts Screen**

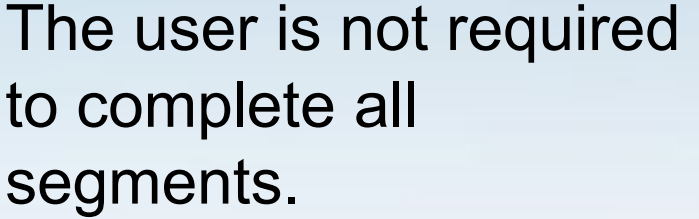

Leaving some segments blank will retrieve a range of matching accounts.

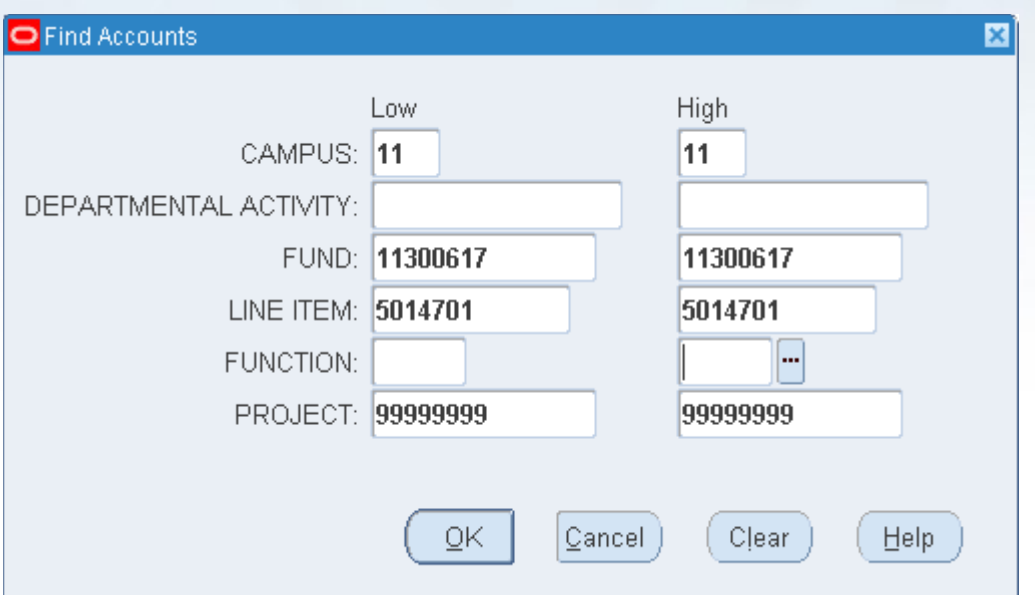

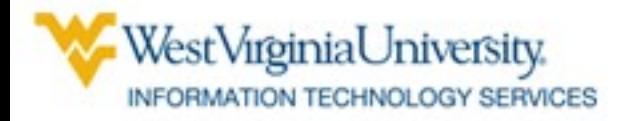

# **Inquiry Screen Results**

In this case, records retrieved all have the same Campus, Fund, Line Item and Project number.

They may have different DA and Function numbers.

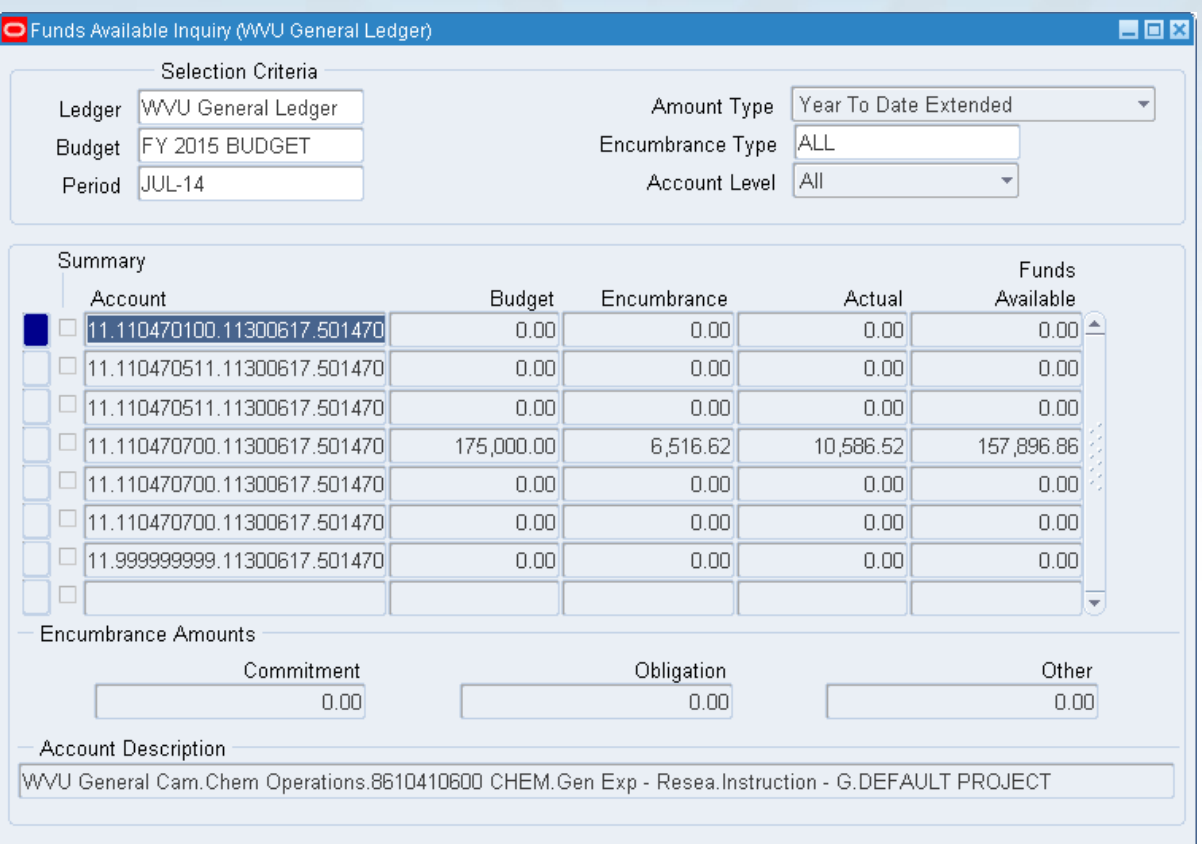

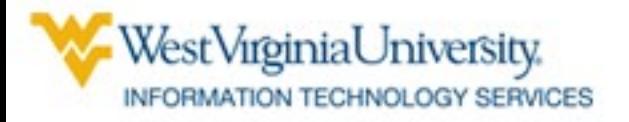

# **Budgeted Amounts**

• **Budgets can be for Expenditures or Revenues**

– **Expenditure Line Items begin with "5"**

– **Revenue Line Items begin with "4"**

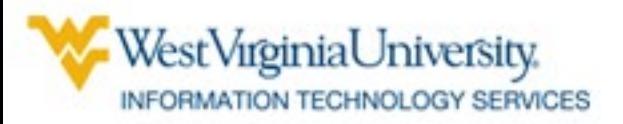

# **Revenue Budgets**

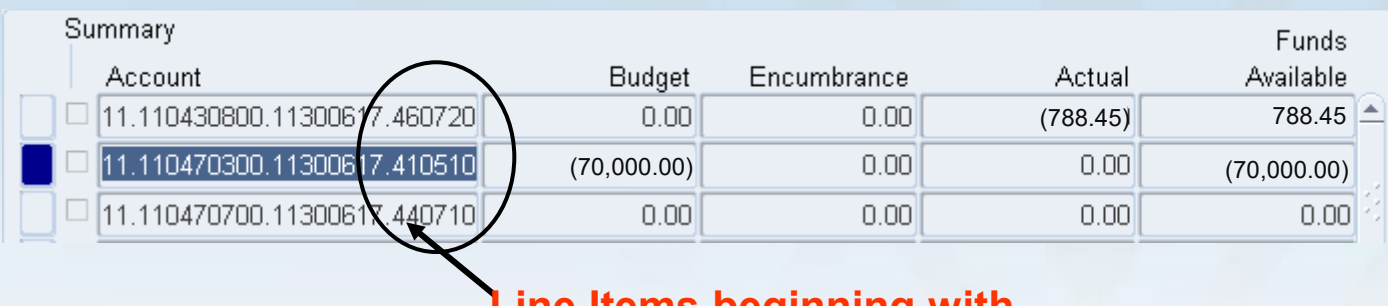

**Line Items beginning with "4" record revenue**

- **Revenue 'Budgets' refer to the amount expected to be received**
- **Revenue 'Actuals' refer to the amount actually received**
- **Revenue budgets and actuals appear in brackets– indicates money coming in instead of going out**
- **Funds Available in brackets refers to amount remaining to be received**

WestVırginiaUniversity. INFORMATION TECHNOLOGY SERVICES

# **Expenditure Budgets**

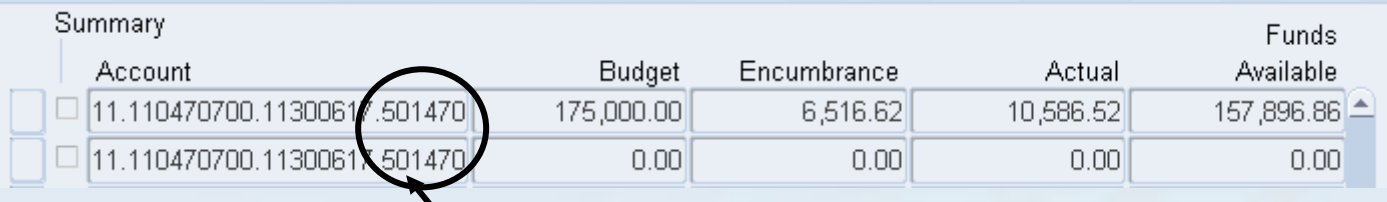

**Line Items beginning with "5" refer to expenditures**

- **Expenditure budgets refer to the amount:**
	- **allocated when the funds are centrally controlled**
	- **the unit is willing to spend when the funds are controlled by the department**
- **Encumbrance refers to the amount "promised" to be spent**
- **"Actuals" refers to the amount actually spent**
- **Funds Available refers to the amount available to be spent**

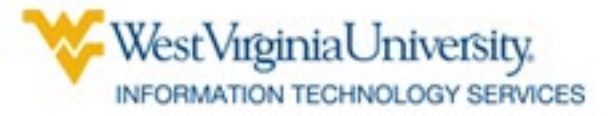

### **Bracketed Balances**

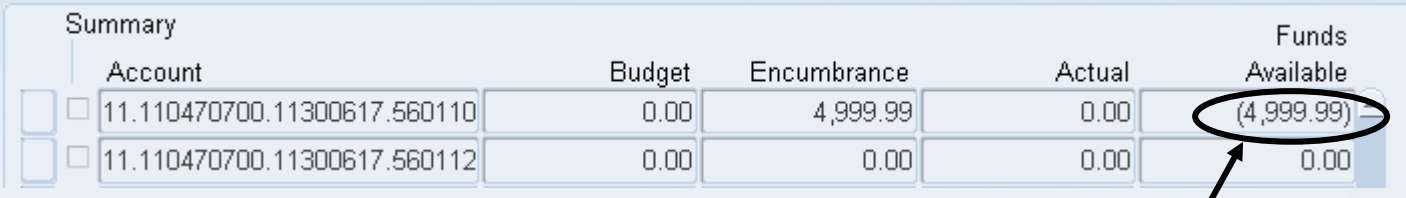

**Expenditures were more than the budgeted amount**

• **Expenditure Line Items have a** negative balance **if the amount is in brackets**

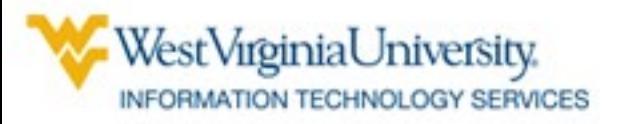

### **Budgets at Summary Level**

#### **Budget Line Item for general office expenses**

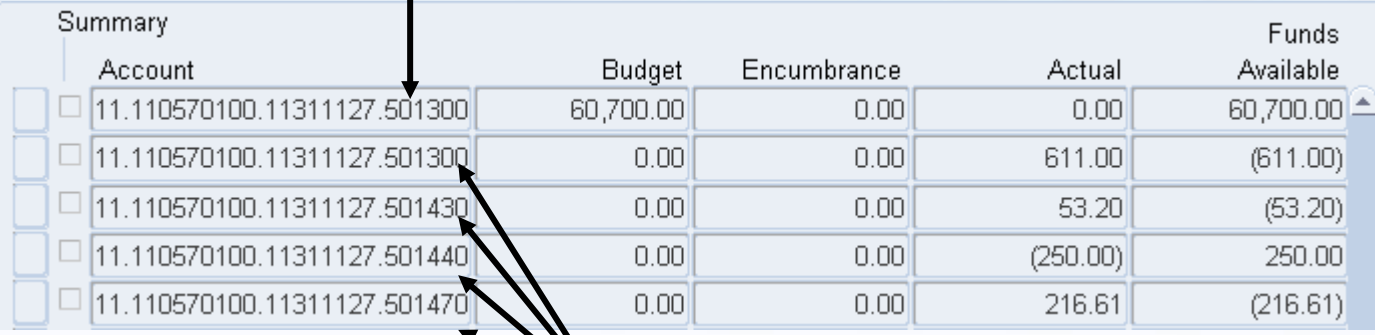

**Detail Line Items for general expenses: Other, Postage, Printing, and Research**

• **When a department has budgeted at a summary level instead of at a detail level, balances for non-budget line items will be negative after money has been spent**

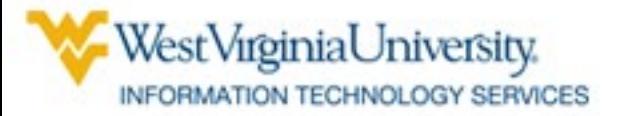

### **Budgets at Detail Level**

#### **Detail Line Items with budgeted amounts for:**

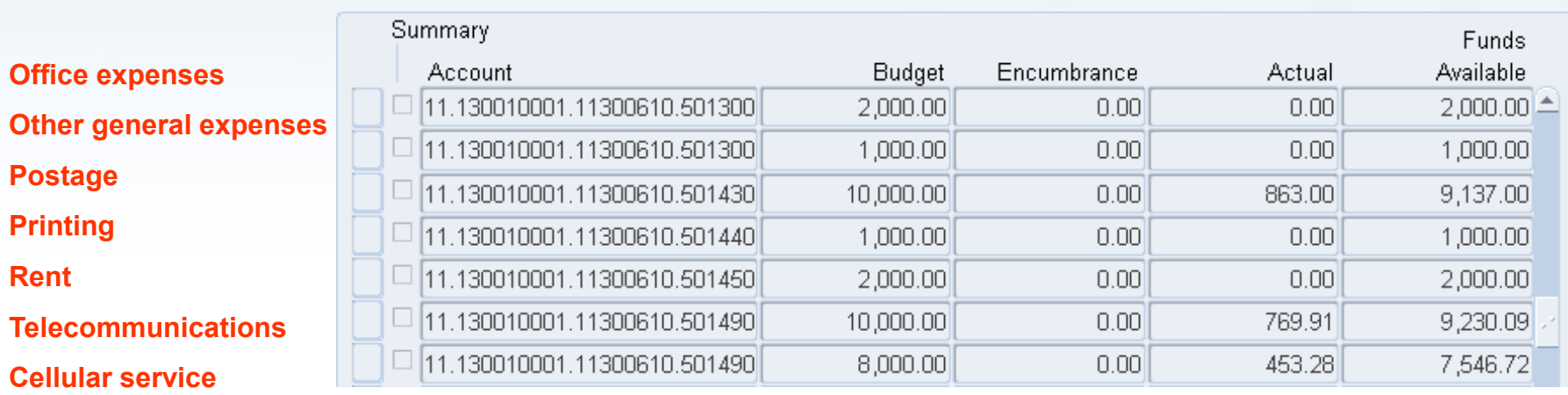

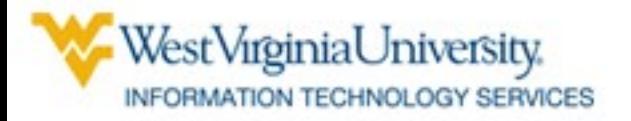

### **Encumbrances**

- **Promises to pay later in fiscal year**
	- **Payroll**
	- **Requisition (Appears as** committed **on reports)**
	- **Purchase Order (Appears as** obligated **on reports)**

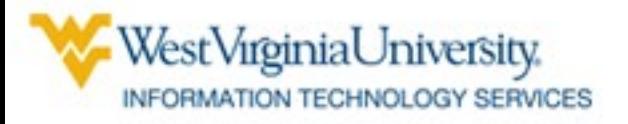

### **Encumbrance Type**

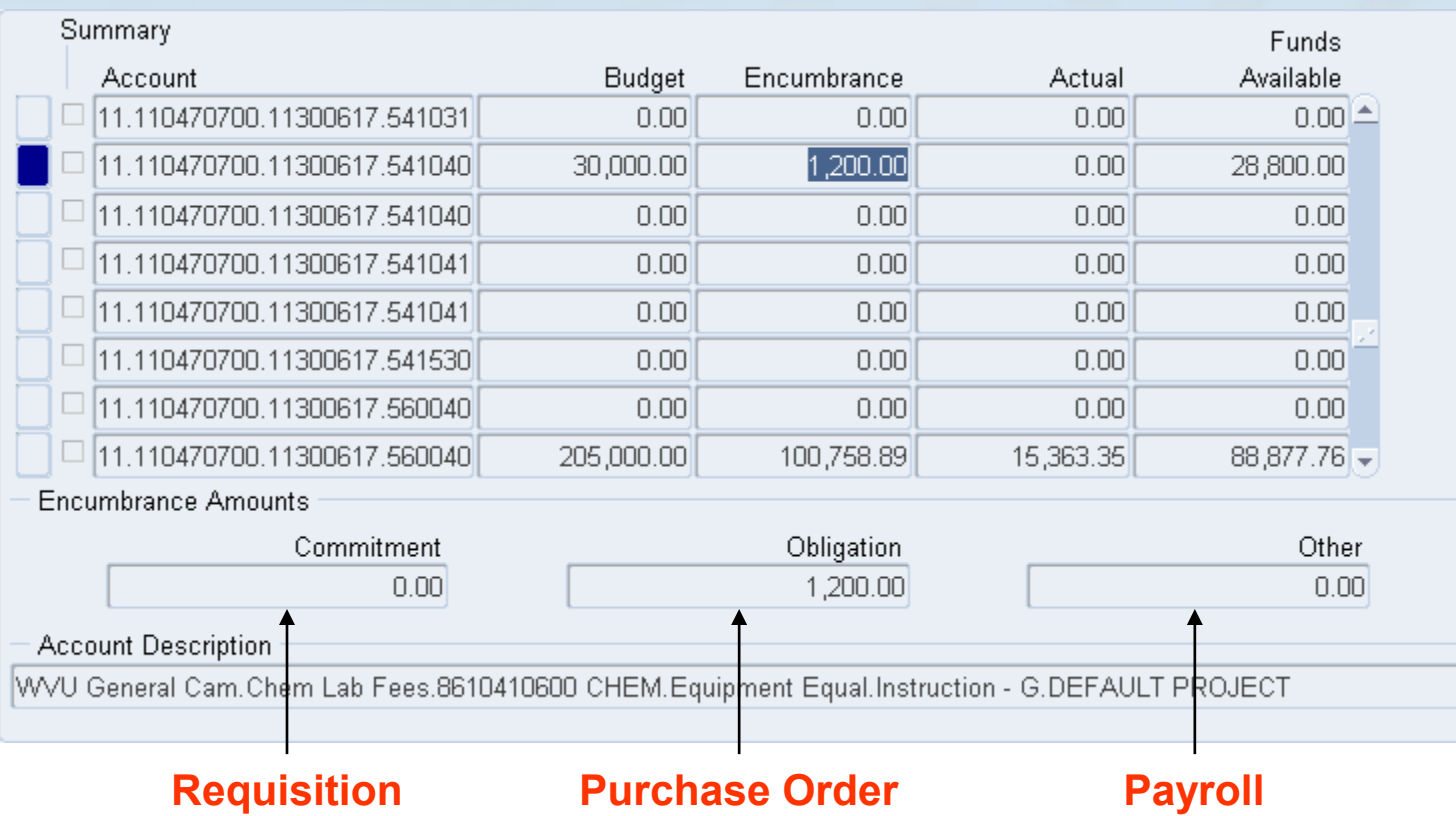

The Funds Available inquiry screen shows what type of encumbrance has been recorded.

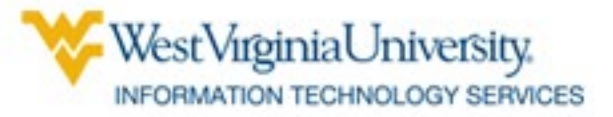

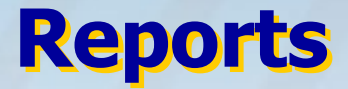

- **Standard "Oracle" Reports**
- **Financial Statement Generator (FSG)**

### **Reports**

## • **WVURPT Reports**

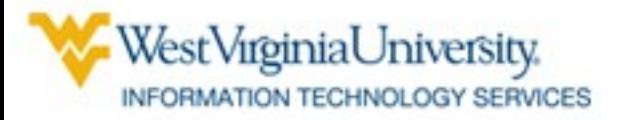

### **Data Available in Reports**

- **Details of Transactions**
	- **Revenue**
	- **Expenditures**
		- **Payroll**
		- **Goods, Equipment, Repairs, Maintenance, Travel**
- **Status of Account at Summary Level**
	- **Budgets**
	- **Available Balance**
	- **Cash**

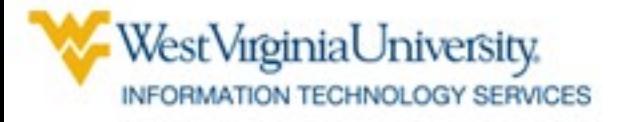

#### **Standard Reports Useful for Campus Users**

#### • Detail:

- **Account Analysis**
- **General Ledger**
- **Labor Distribution Transfer to GL**
- **Payables Account Analysis**
- Summary:
	- **Trial Balance**
	- **YTD Budget Status**

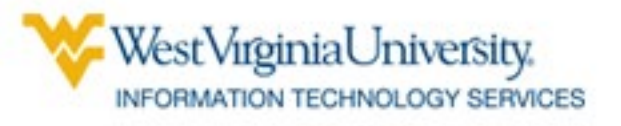

### **Running Standard Reports**

# • **Step-by-step instructions:**

– [https://iara.wvu.edu/files/d/39e2deb1](https://iara.wvu.edu/files/d/39e2deb1-bd43-437d-8fd8-a4772efe8b02/gl-standard-reports_formatted.pdf) -bd43-437d-8fd8-a4772efe8b02/glstandard-reports\_formatted.pdf

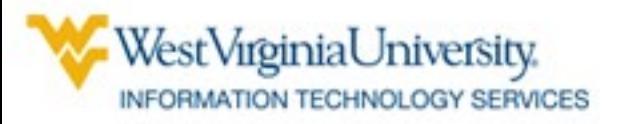

#### **FSG Reports Useful for Campus Users**

- **EBO-15-DA's by Fund**
- **EBO-15-Revenue & Expenses by DA**
- **EBO-15-Sum of R&E w LI & Fnc**
- **EBO-15-Total R&E by DA w LI**
- **EBO-Available Cash by Fund**

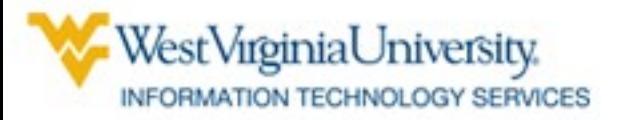

### **FSG Report Column Names**

- **YTD – Year to date**
- **Fiscal YTD – Fiscal Year to Date**
	- **Used for both revenue and expenditure**
- **PTD or Fiscal PTD – Period (month) To Date**
- **Current Budget – Budget for Fiscal Year**

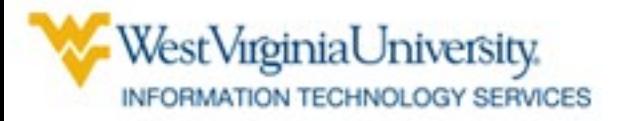

### **Running FSG Reports**

## • **Step-by-step instructions:**

– [https://iara.wvu.edu/files/d/429afa99](https://iara.wvu.edu/files/d/429afa99-ea30-45a7-aa60-376b39a3c296/fsg-reports_formatted.pdf) -ea30-45a7-aa60-376b39a3c296/fsgreports\_formatted.pdf

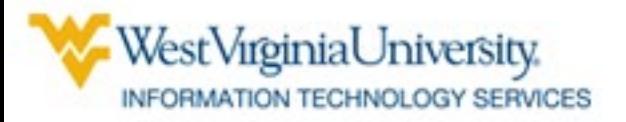

### **Useful WVURPT Reports**

- Summary Reports
	- **Trial Balance**
	- **YTD Budget Status**
	- **YTD Revenue Status**
- Detail Reports
	- **Account Analysis**
	- **Asset Inventory**
	- **AP Expenditure Detail**
	- **Open Purchase Orders**

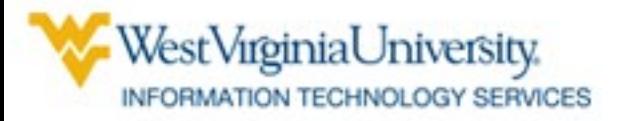

#### Account Analysis Report

## • **Shows all activity charged or credited to an account during a specified month.**

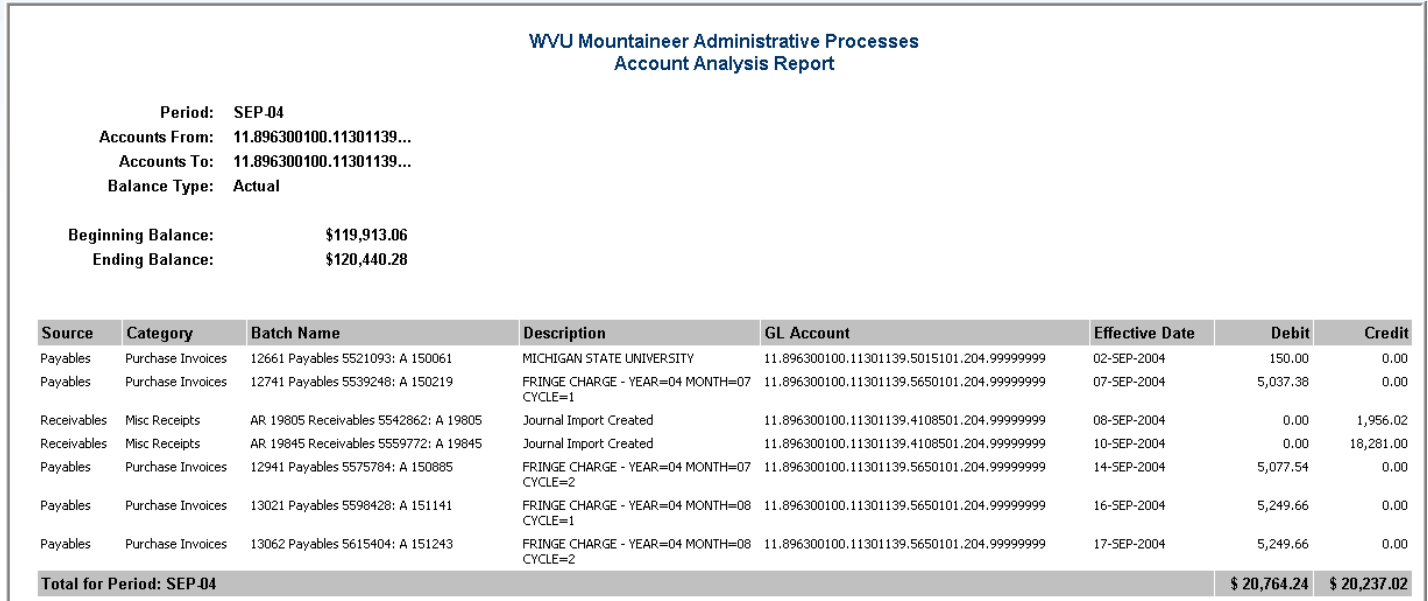

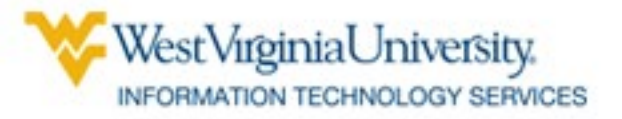

#### Asset Inventory Report

## • **Shows all capitalized assets owned by a specified Departmental Activity**

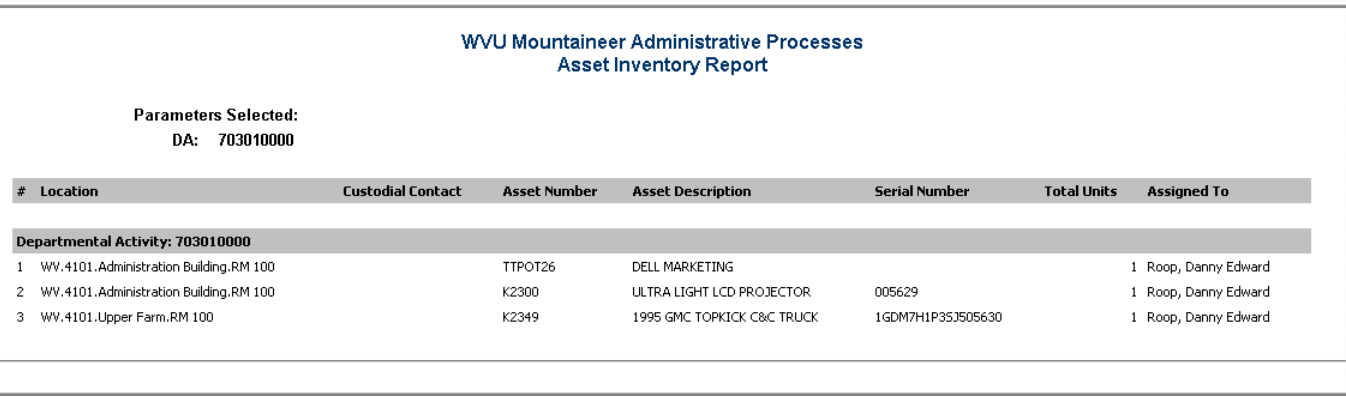

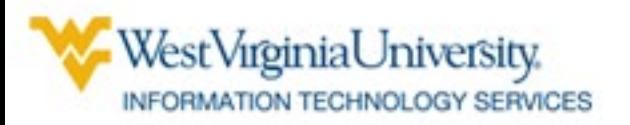

#### LD to GL Transfer Report

## • **Shows all payroll activity for a specified account**

WVU Mountaineer Administrative Processes **LD to GL Transfer Report** 

**Parameters Selected:** DA: 612030012 From Date: 01-JUL-2004 To Date: 15-JUL-2004

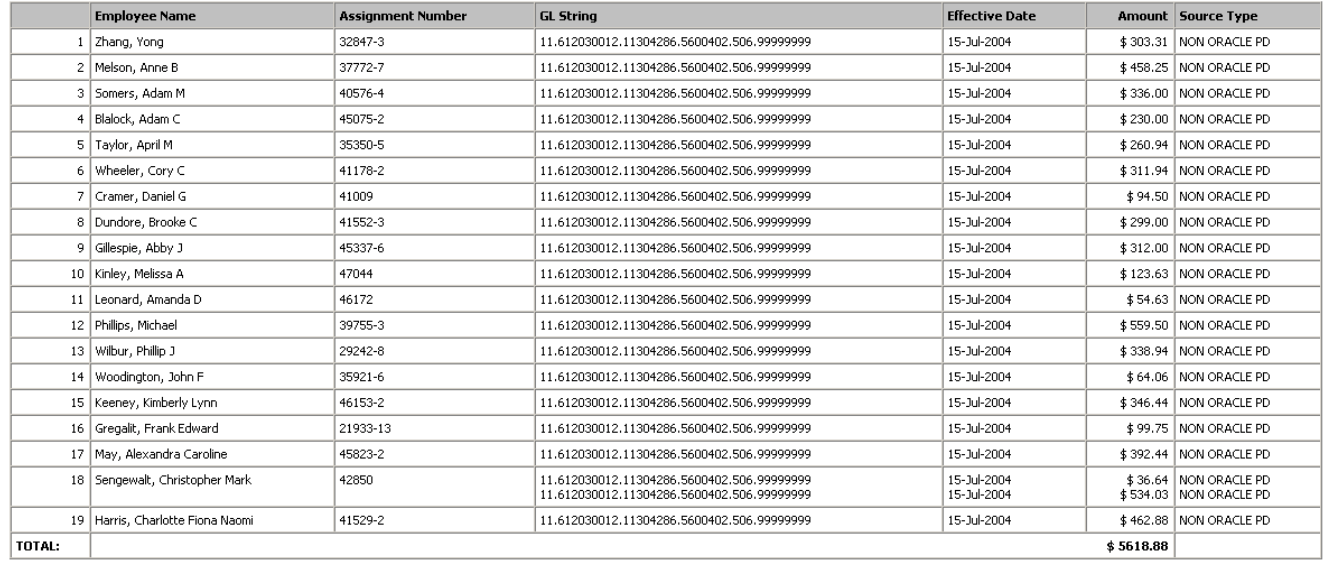

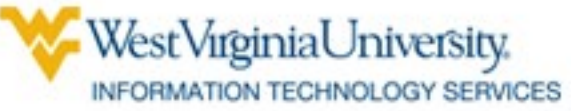

#### Open Purchase Order Report

## • **Shows details of purchase orders not completely paid**

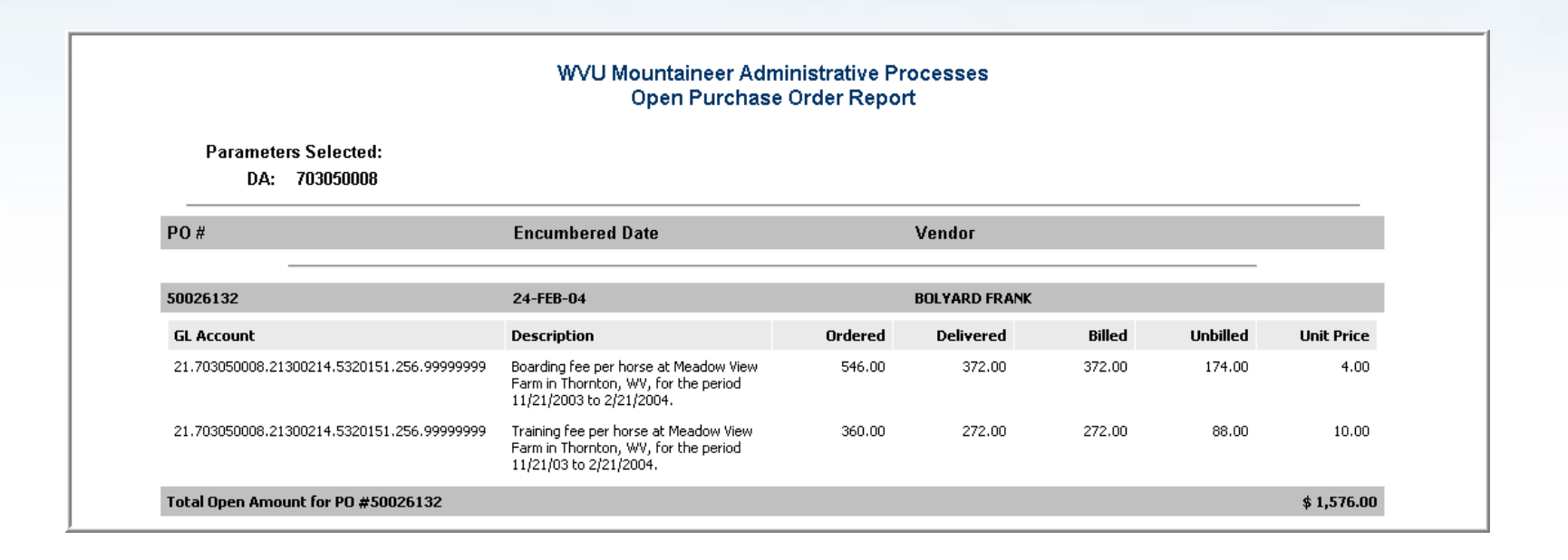

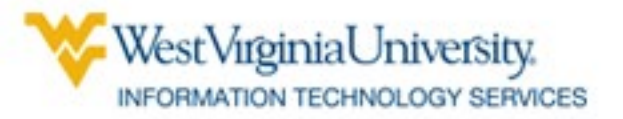

#### Trial Balance Report

### • **Shows balance for Fund**

WVU Mountaineer Administrative Processes **Trial Balance Report** 

**Parameters Selected:** FUND: 11301139 PERIOD: SEP-04

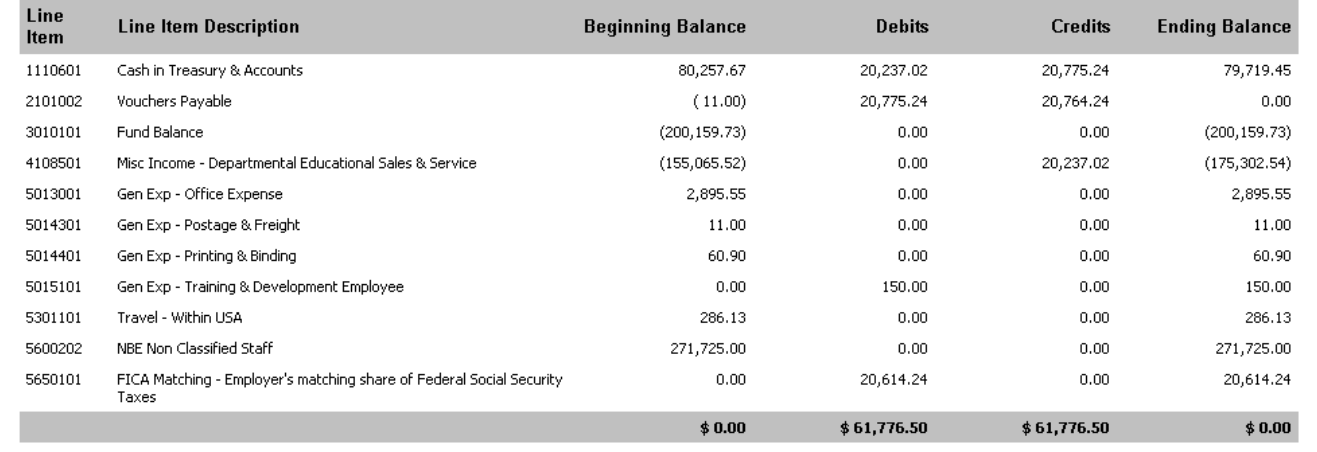

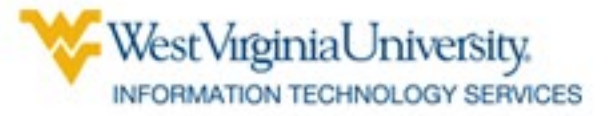

YTD Revenue Budget Status Report

• **Shows amount expected to be received from non-central allocation, amount actually received, and amount remaining to be received**

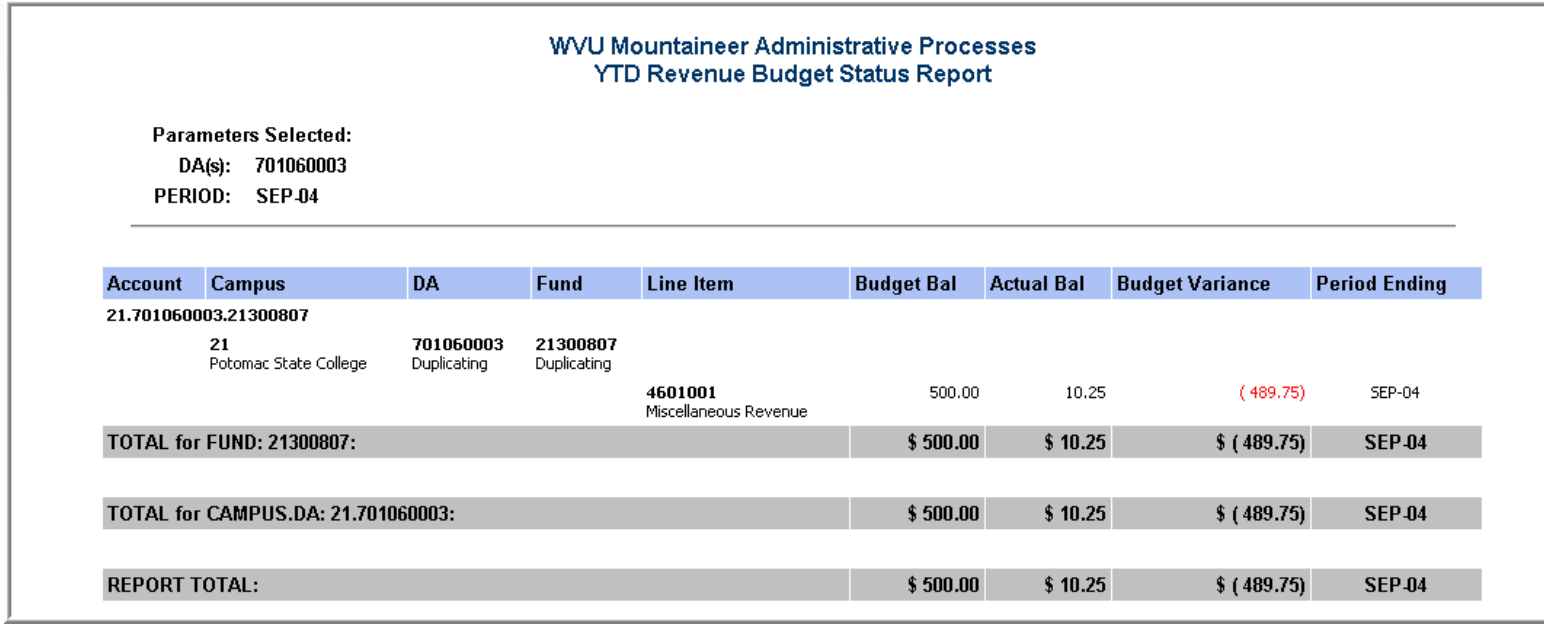

est Viroinia University. RMATION TECHNOLOGY SERVICES